# **UCSD Medical** medhub **Education Management**

*Empowering academic institutions to prepare the next generation of healthcare professionals*

## **About MedHub**

MedHub provides users with control and consistency across the enterprise while delivering a flexible solution that meets individual program needs. MedHub offers both Graduate Medical Education (GME) & Undergraduate Medical Education (UME) management in one system.

The MedHub enterprise system is funded by the Division of Medical Education, UC San Diego School of Medicine. Current UC San Diego Health Sciences faculty, staff, and students can access to this powerful tool free of charge, provided an account was established in MedHub. Refer to the [Getting Started](#page-1-0) section below for more login information.

## **MedHub Features**

- Personnel Management
	- $\circ$  Capture, store and manage your trainee and faculty demographics data in a centralized database.
- Program Administration
	- $\circ$  Track trainee activities and drive compliance with flexible tools built for disparate user groups.
- Performance Assessment
	- $\circ$  Design and distribute tools to evaluate the performance of all personnel across the institution.
- Schedule Management
	- o Build and manage rotation schedules, call schedules and clinics to inform financial reporting.
- Institutional Oversight
	- o Oversee projects across the entire enterprise with centralized compliance tracking and reporting.
- MedHub Mobile
	- $\circ$  Offline mode allows users to complete tasks from anywhere at any time and then upload to system when reconnected.
	- $\circ$  Tasks that can be performed include: View performance summaries; Initiate evaluations; Submit work hours; Log procedures; and Manage calendar.

# <span id="page-1-0"></span>**Getting Started**

MedHub is accessible by UC San Diego Health Sciences faculty, staff and students with an active account in the system. Access requires an account on the UCSD Active Directory (AD) system coupled with UCSD Duo two-step authentication registered and activated. For detailed instructions, refer to the [MedHub initial login instructions.](https://pulse.ucsd.edu/departments/is/ITSS/Documents/Login_Instructions-MedHub_Pulse_Site.pdf)

- 1. Login to MedHub with your UCSD Active Directory (AD) credentials.
- 2. If you do not have MedHub access, then **[request a MedHub](mailto:medhub-support@ucsd.edu?subject=MedHub%20Account%20Request) account.**

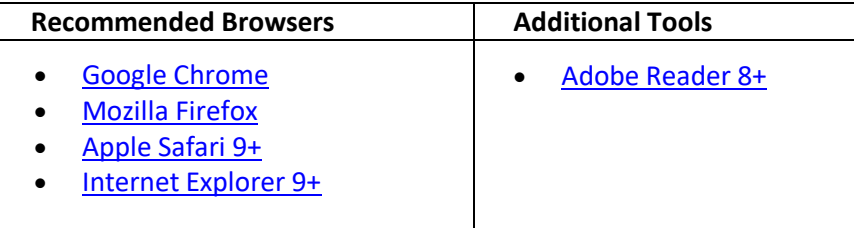

#### **Resources**

Establishing "Favorites" create shortcuts to desired MedHub pages/functions without repeating a series of menu selections. The Favorite option is available in most screens throughout MedHub. Learn how to [add, manage and view Favorites.](https://pulse.ucsd.edu/departments/is/ITSS/Documents/Manage%20Favorites%20-%20MedHub.pdf)

Learn how to [view your faculty evaluations.](https://pulse.ucsd.edu/departments/is/ITSS/Documents/View%20Faculty%20Evaluations%20-%20MedHub.pdf)

### **For Assistance**

Contact [medhub-support@ucsd.edu](mailto:medhub-support@ucsd.edu) with any related MedHub questions or issues.